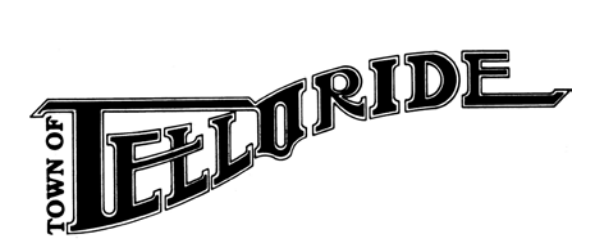

**NOTICE OF PUBLIC HEARING Before The HISTORIC AND ARCHITECTURAL REVIEW COMMISSION (HARC)**

November 23, 2020

Dear Property Owner,

You are receiving this public notice as required by the Town of Telluride Historic and Architectural Review Commission (HARC) because you own property within 150 feet of a proposed development. Notice is hereby given that on **December 16, 2020 at 5:30 PM** or as soon as possible thereafter, via virtual meeting at www.Zoom.us > click "Join A Meeting"; or by Phone at 1-301-715-8592 or 1-253-215- 8782; Meeting Id # 914 3457 0678; Password: 504626, or at such other time and place as this hearing may be adjourned, a public hearing will be held to consider:

**PROJECT TITLE:** 400 W Pacific Repositioning

**SUMMARY:** Consideration of an application for **A)** a Small Scale repositioning of a rated THAS Primary Structure, pursuant to LUC 7-203.B.14;.; **B)** and Minor Scale alterations of a rated structure (Contributing) which do not increase its floor area, pursuant to LUC 7-203.C.8. **LEGAL DESCRIPTION:** Block 6, Lot 40, West Telluride Addition **ADDRESS:** 400 West Pacific Avenue **ZONE DISTRICT:** Accommodations I (AC-I) **OWNERS:** Dennis P. Geoghan and McCarthy Family Properties, LLC, A Colorado LLC **APPLICANT:** FUSE architecture + interior; Peter Lundeen **STAFF MEMBER:** Jonna Wensel, Historic Preservation Director

## **Web Link to View Proposed Development Plans:**

Proposed plans and the staff memo are posted here on the Wednesday prior to the meeting. <https://www.telluride-co.gov/100/Historic-and-Architectural-Review-Commis>

## **To Submit Comments On This Proposal:**

Via e-mail: [jwensel@telluride-co.gov](mailto:jwensel@telluride-co.gov) Or by surface mail to: Town of Telluride Historic and Architectural Review Commission PO Box 397 Telluride, CO. 81435

Written comments must be received by the Town by 10 a.m. on Wednesday the week prior to the hearing for inclusion in the packet. After the deadline, comments will be distributed at the time of the hearing.

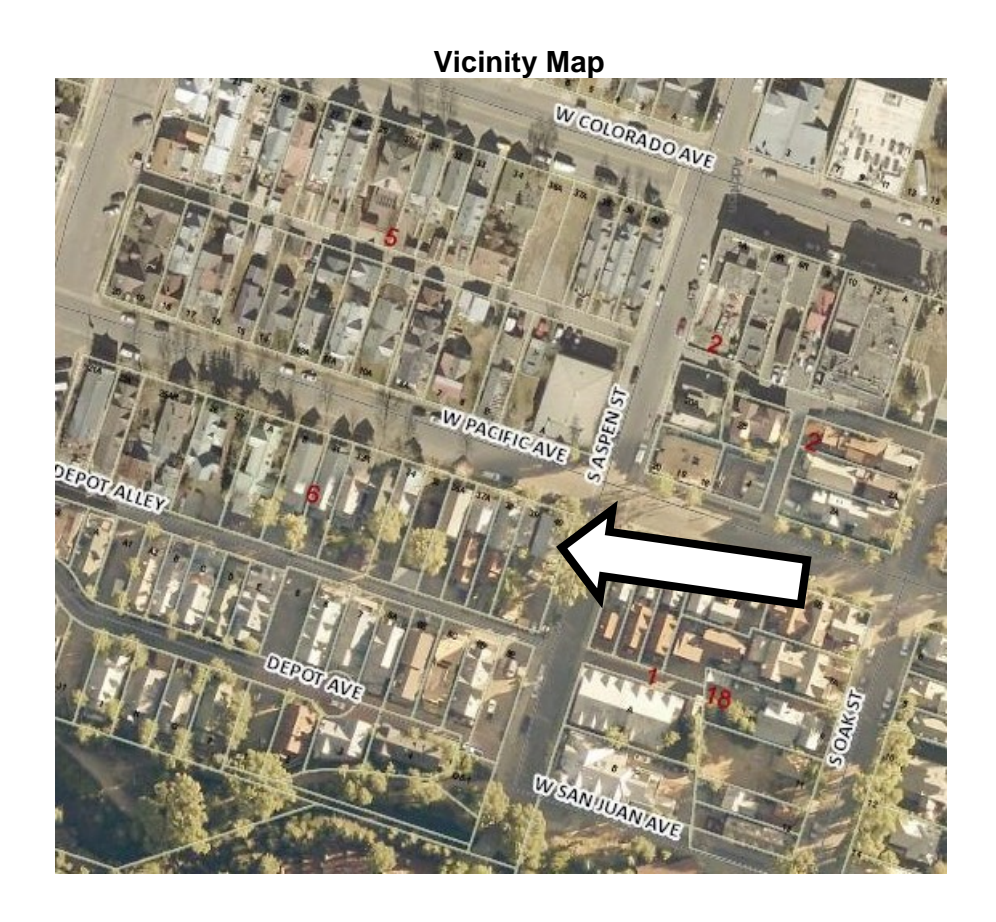

To access the public notice, including links to the meeting packet, scan the QR Code below with your smart phone or tablet.

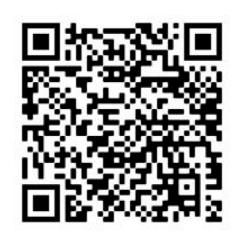

**How to Scan a QR Code on an iPhone or Android:**

**1. Open the Camera app on your smart phone or tablet.**

**2. Then point your smart phone or tablet at the QR code to scan it.** You don't have to fill the entire screen, but make sure that all four corners of the QR code are in view. Once you correctly scan the QR code, a pop-up notification will appear on top of your screen.

**3. Finally, tap the pop-up notification at the top of your screen.** This will run the action contained in the QR code and send you to a website.